# **SONY**

3-249-678-**11**(2)

# *Stereo Headset*

Operating Instructions Mode d'emploi Manual de instrucciones

# **DR-260USB**

2003 Sony Corporation Printed in Korea

# **English**

# **WARNING**

#### **To prevent fire or shock hazard, do not expose the unit to rain or moisture.**

To prevent fire or shock hazard, do not place objects

filled with liquids, such as vases, on the apparatus. To avoid electrical shock, do not open the cabinet.

Refer servicing to qualified personnel only. **CE mark**

The validity of the CE marking is restricted to only those countries when it is legally enforced, mainly in the countries EEA (European Economic Area).

**For the customers in the U.S.A. NOTE**

This equipment has been tested and found to comply with the limits for a Class B digital device, pursuant to Part 15 of the FCC Rules. These limits are designed to provide reasonable protection against harmful interference in a residential installation. This equipment generates, uses, and can radiate radio frequency energy and, if not installed and used in accordance with the instructions, may cause harmful

interference to radio communications. However, there is no guarantee that interference will not occur in a particular installation. If this equipment does cause harmful interference to radio or television reception, which can be determined by turning the equipment off and on, the user is encouraged to try to correct the interference by one or more of the following measures:

– Reorient or relocate the receiving antenna. – Increase the separation between the equipment and

receiver. – Connect the equipment into an outlet on a circuit different from that to which the receiver is

connected. – Consult the dealer or an experienced radio/TV

technician for help. You are cautioned that any changes or modifications

not expressly approved in this manual could void your authority to operate this equipment. If you have any questions about this product, you may

call: Sony Direct Response Center 1-(800)-222-7669

or write to: Sony Direct Response Center 12451 Gateway Blvd.Fort Myers, FL 33913

# Declaration of Conformity

Trade Name : SONY Model Name : UAB-260 (USB Audio Box) Responsible Party : Sony Electronics Inc. Address : 680 kinderkamack Road, oradell, NJ 07649 USA Telephone No. : 201-930-6972

This device complies with Part 15 of the FCC Rules. Operation is subject to the following two conditions. (1) This device may not cause harmful interference, and (2) this device must accept any interference received, including interference that may cause undesired operation.

•Microsoft and Windows are registered trademarks or trademarks of Microsoft Corporation in the United States and / or other countries. •IBM and PC/AT are registered trademarks of

International Business Machines Corporation. •Pentium is a trademark or registered trademark of

Intel Corporation.

•In this manual, Microsoft® Windows® XP Home Edition and Microsoft® Windows® XP Professional

• In this manual, Microsoft<sup>®</sup> Windows<sup>®</sup> 2000 Professional is referred to as Windows 2000. • In this manual, Microsoft<sup>®</sup> Windows<sup>®</sup> Millennium

are referred to as Windows XP.

Edition is referred to as Windows Me. • In this manual, Microsoft<sup>®</sup> Windows<sup>®</sup> 98 Second Edition is referred to as Windows 98SE. •All other names of systems and products are trademarks or registered trademarks of their respective owners. TM and ® marks are omitted in

this manual.

\*1 IEC (International Electronic Committee) tested. \*2 The USB Audio Box supports USB 2.0. (previously USB 1.1 ) Design and specifications are subject to change without notice.

# **Identifying parts**

# **Step 1 : Connection**

Connect your USB Audio box and computer with the supplied USB cable.

**dedicated USB cable**

- **Notes**
- •The headset supports the USB 2.0 version ( previously USB 1.1 version. )

•The headset is not guaranteed to operate with a USB hub or USB extension cable. Use the dedicated USB cable.

# **Step 2 : Installing the USB driver**

**2** Wear the headset marked **R** on your right **ear and the one marked** L **on your left ear.**

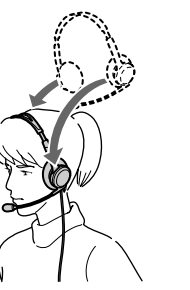

USB drivers are included in operating systems if you are using Windows 98SE, Me, 2000, and XP. USB drivers will be installed when the system is connected to the computer for the first time. Follow the on-screen instructions to install. For details, refer to the manual of your computer.

DR-260USB Stereo Headset. Before operating the unit please read this manual thoroughly and retain it for

# **Note**

When connecting to different USB ports, you may have to install USB drivers.

# **For Windows 98SE**

When the system is connected to the computer, **[Add New Hardware Wizard]** is displayed and the installation of the device driver automatically starts. USB Composite Device, USB Human Interface Device and USB Audio Device are installed. Install each USB driver following the on-screen instructions.

Impedance  $24 \Omega$  at 1 kHz Sensitivity 100 dB/mW Reproduction frequency range 40 - 20, 000 Hz

> You may need the Windows 98SE CD-ROM to install the drivers.

The following explains the steps of installing the USB Composite Device as an example. Install the USB Human Interface Device and USB Audio Device in the same way.

- **1** Check that the **[USB Composite Device]** is displayed in the **[This wizard searches for**
- **new drivers for:]** window, and click **[Next]**. **2** Check that the **[Search for the best driver for your device. (Recommended).]**check box is
- selected, and click **[Next]**. **3 [Windows will search for new drivers in its driver database on your hard drive, and in any of the following selected locations.]** is displayed, and click **[Next]**.

If the Windows 98SE CD-ROM is required, insert it in the CD-ROM drive and select CD-ROM drive.

**Headset DR-260DP**

**USB Audio Box UAB-260**

**USB Audio Box connection parts**

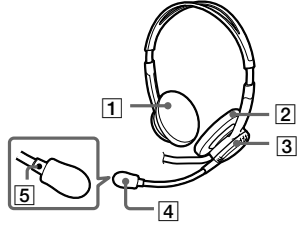

- **4 [Windows driver file search for the device:]** is displayed. check that **[USB Composite**
- **Device]** is displayed, and click **[Next]**. **5** When **[USB Composite Device Windows has finished installing the software that your new hardware device requires.]** is displayed, click **[Finish]**.

### **For Windows Me**

When the system is connected to the computer, **[Add New Hardware Wizard]** is displayed and the installation of the device driver automatically starts. USB Composite Device, USB Human Interface Device and USB Audio Device are installed. Install each USB driver following the on-screen instructions.

The USB Composite Device and USB Human Interface Device are installed automatically. Install the USB Audio Device following the steps below.

> • Do not leave the system in a location near heat sources, or in a place subject to direct sunlight, excessive dust, moisture, rain or mechanical shock. •Bathroom or other high-humidity locations •Although this system is magnetically shielded, do not leave recorded tapes, watches, personal credit cards or floppy disks using magnetic coding in front of the system for an extended period of time.

- **1** Check that the **[USB Audio Device]** is displayed in **[Windows has found the following new hardware:]** window, and check that the **[Automatic search for a better driver (Recommended)]** check box is selected and click **[Next]**.
- **2** The USB Audio device is installed. **3** When **[USB Audio Device Windows has finished installing the new hardware device.]** is displayed, click **[Finish]**.

- **Sound of the headphone is low.** ❒ The headphone plug is not connected to the jack
- $\rightarrow$  Connect the headphone plug properly.
- ❒ The **Volume Control** of your computer or the volume level of the music playback software is
- turned down. → Adjust the **Volume Control**.
- $\rightarrow$  Turn up the volume level of the music playback

# **For Windows 2000 and XP**

When the system is connected to the computer, the USB Composite Device, USB Human Interface Device and USB Audio Device are installed automatically.

# **Setting of music CD replay**

This setting is necessary when playing back a music CD in the CD-ROM drive. Follow the instructions below according to your operating system and click the check box of **[Enable digital CD audio for this CD-ROM device]**.

#### **For Windows 98SE**

Click the **[Start]** menu and select **[Settings]**, **[Control Panel]**, **[Multimedia]**, and **[CD Music]**.

#### **For Windows Me**

Click the **[Start]** menu and select **[Settings]**, **[Control Panel]**, **[System]** and **[Device Manager]**. Then double-click **[CD-ROM]** to select the CD-ROM drive for replaying the music and click **[Properties]**, and then click **[Properties]** again.

#### **For Windows 2000**

- ❒ The CPU of your computer is overloaded.  $\rightarrow$  Exit other applications.
- ❒ Other USB devices are connected to your computer and being operated simultaneously.  $\rightarrow$  Quit operating other USB devices.

Click the **[Start]** menu and select **[Settings]**, **[Control Panel]**, **[Sounds and Multimedia]**, and **[Hardware]**. Then select the CD-ROM drive for replaying the music and click **[Properties]**, and then click **[Properties]** again.

#### **For Windows XP**

Click the **[start]** menu and select **[Control Panel]**, **[Sounds, Speech, and Audio Devices]**, **[Sounds and Audio Devices]**, and **[Hardware]**. Then select the CD-ROM drive for replaying the music and click **[Properties]**, and then click **[Properties]** again.

# **How to use**

**1 Connect the headphone plug ( black ) to the headphone jack and connect the microphone plug ( pink ) to the microphone jack.**

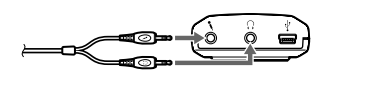

- ❒ The microphone plug is not connected to the microphone jack properly.  $\rightarrow$  Connect the microphone plug properly.
- ❒ The microphone is away from your mouth.
- $\rightarrow$  Position the microphone in front of your mouth. ❒ MIC LEVEL is turned down.
- $\rightarrow$  Turn up MIC LEVEL. **There is noise in recorded sound.**
- ❒ There are electrical wires, fluorescent lights or mobile phones near the headset (especially the microphone.)  $\rightarrow$  Move away from any possible sources of
- electromagnetic interference.
- **Recorded sound is distorted.**
- ❒ MIC LEVEL is set too high.  $\blacktriangleright$  Decrease the level of MIC LEVEL.

**3 Position the microphone in front of your mouth by turning the Microphone adjuster.**

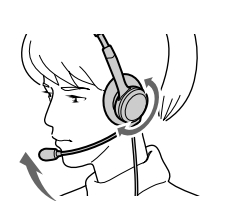

**Welcome!**

Thank you for purchasing the Sony

future reference. Some features are:

•Designed for comfortable, long term use.

•Digital transmission via USB connection preventing

noise from your computer.

• Handy operation via USB Audio Box functions, such as headphone volume, microphone volume, and

muting.

•Flexible Boom microphone design for reduced noise and easy adjustment and positioning in front of your

mouth.

•Practical long cord for both headphone and Dedicated USB cable for use anywhere regardless of

your computer's location.

**Specifications**

**Stereo Headset DR-260DP** Cord 3 m (9 ft. 10 1/8 in.)

Plug Gold plated stereo mini plug (for headphone)

Gold plated mini plug (for microphone)

Mass Approx. 90 g (3.18 oz.) (without cord)

 **Receiver**

Type Open air dynamic

Driver unit 30 mm (1 3/16 in.) (CCAW Voice Coil),

dome type

déposées de leurs propriétaires respectifs. Les symboles ™ et ® ne sont pas utilisés dans ce manuel

Maximum input power

1,000 mW (IEC\*1)

 **Microphone**

Frequency range

Design Flexible Boom microphone Type Electret condenser Open circuit voltage level

Effective frequency rage

20 - 20, 000 Hz **USB Audio Box UAB-260**

 $-40$  dB (0 dB = 1 V/Pa)

20 - 20,000 Hz (headphone) 100 - 10,000 Hz (microphone)

Input / Output jacks

Output for headphone (mini jack/stereo) Impedance load : 16 - 40 Ω Input for microphone (mini jack/monaural)

 $v$  USB bus power compliant (5 V, 100 mA)

Plug-in-power system Dedicated USB jack

Type Ouvert dynamique **Transducteurs** 

Dimensions (excluding projection)

Mass Approx.  $40 \text{ g} (1.4 \text{ oz.})$ 

Approx. 53×20×92 mm (w/h/d)

 $(2^1/\sqrt{8} \times \sqrt[3]{4} \times 3^5/\sqrt{8} \text{ in.})$ 

Compliant computer

Compliant OS

- $30$  mm (1  $3/16$  po.) (Bobine acoustique CCAW), type dôme Puissance maximale en entrée
- 1 000 mW (IEC\*1) Impédance 24 Ω à 1 kHz Sensibilité 100 dB/mW Gamme de fréquence de reproduction

Operating environment

IBM PC/AT or compatible computers

Windows 98 Second Edition/Windows 2000 Professional/Windows Millennium Edition/ Windows XP Home Edition/Windows XP

 $(5 V, 100 mA)$ Dimensions (sauf parties saillantes)

 $(2\frac{1}{8} \times \frac{3}{4} \times 3\frac{5}{8} \text{ po.})$ 

CPU: Pentium II 266 MHz or better

ional (manufacturer installed)

USB port\*<sup>2</sup>

Supplied accessories

Ordinateur compatible PC/AT IBM ou ordinateurs

Dedicated USB cable (1) Operating instructions (1) •For the operating environment mentioned above, the headset is not guaranteed to operate with all

computers.

•The headset is not guaranteed to operate with home built computers, operating systems that are personally up-graded or multiple operating systems. •The headset is not guaranteed to operate with functions such as system suspend, sleep and

hibernation, on all computers.

### **Adjusting the MIC LEVEL**

- Check the level of MIC LEVEL after recording with the **[Sound Recorder]** software pre-installed in your
- Adjust MIC LEVEL of the USB Audio Box when the volume level is too high or too low.

Windows.

dispositif de réglage. 4 **Micro à écran anti-vent Marque O** 

### **For Windows 98SE/Me/2000**

Click the **[Start]** menu, select **[Programs]**, **[Accessories]**, **[Entertainment]**, and click **[Sound**

**Recorder]**.

### **For Windows XP**

10 Prise casque  $\bigcap$ qa **Prise USB dédiée** 

Click the **[Start]** menu, select **[All Programs]**, **[Accessories]**, **[Entertainment]**, and click **[Sound**

**Recorder]**.

# **Precautions**

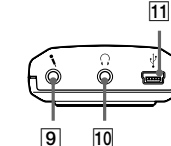

Les pilotes USB sont compris dans les systèmes d'exploitation Windows 98SE, Me, 2000 et XP. Les pilotes USB sont installés lorsque le système est raccordé à l'ordinateur pour la première fois. Suivez les instructions à l'écran pour procéder à l'installation. Pour de plus amples informations, reportez-vous au

- **On Safety** •Listening with the headphones at high volume may affect your hearing. For traffic safety, do not use while driving or cycling.
- •Be careful not to use the headphone at too loud a volume level. Otherwise, you may have audio feedback (a howling effect) as the microphone picks up the loud sound from the headphone unit. •Do not drop your headset or subject it to external
- shock, as it may cause a malfunction. •Do not disassemble or attempt to open any parts of •Grasp the plug part of the dedicated USB cable or
- headset cord when you disconnect from the connectors or jacks.
- •After operating the headset with the dedicated USB cable or headset cord, disconnect the USB cable from the computer if the headset is not to be used for an extended period.
- •Do not use alcohol, benzene, or thinner to clean the

Lorsque le système est raccordé à l'ordinateur **[Assistant Ajout de nouveau matériel]** s'affiche et l'installation du pilote de l'appareil est lancée

the system.

cabinet.

#### **Do not place the system in any of the following locations.**

- 3 **Microphone adjuster** Adjust the position of the microphone by
- turning the adjuster.
- 4 **Microphone with wind screen** 5 a **mark**
- 6 **PHONE VOLUME + / button ( for headphone )**
- Adjust the volume level of the headphone. 7 **MIC LEVEL ( for microphone )**
- Adjust the volume level of the microphone.
- 8 **MIC MUTING button** 4 TALK : The microphone is set to TALK
- mode.  $\overline{\phantom{a}}$  MUTING : The microphone is set to
- MUTING mode. **9** Microphone jack ( Plug-in-power system )

#### **10**  $\bigcap$  **Headphone jack 11**  $\sqrt{\ }$  Dedicated USB jack

# **On headset Act considerately**

When the volume is too high, the sound leaks outside the headset. Be careful not to raise the volume too high that it bothers people around you. There is a tendency to raise the volume when using in noisy places. However, the volume should be kept at a level where you can respond when called while listening to MIC MIC LEVEL

- 
- 
- $\rightarrow$  For Windows XP Select **[Audio]** in **[Sounds and Audio Devices Properties]**, and select **[USB Audio CODEC]** for **[Default device]** in the **Sound playback** menu.
- Download from Www.Somanuals.com. All Manuals Search And Download.

the headset.

#### **On ear pads and wind screen**

The ear pads and wind screen are replaceable. Replace them when they are worn out. To replace the ear pads and wind screen, consult your nearest Sony dealer.

If you have any questions or problems concerning your system that are not covered in this manual, please consult your nearest Sony dealer.

# **Troubleshooting**

properly.

software.

#### **There is no sound from the headphone.**

computer.

jack.

again.

- ❒ The dedicated USB cable is not connected to your
- $\rightarrow$  Connect the dedicated USB cable to your
- computer.  $\Box$  <br> The headphone plug is not connected to the
- headphone jack.  $\rightarrow$  Connect the headphone plug to the headphone
- $\Box$  <br> The system is connected while music software is
- being replayed.  $\blacktriangleright$  Stop playback of the music software and start
- ❒ The audio replaying device of your computer is not set correctly.
- $\rightarrow$  For Windows 98SE Select **[Audio]** in **[Multimedia Properties]**, and select **[USB Audio Device]** for **[Preferred device]** in the **Playback** menu.
- $\rightarrow$  For Windows Me Select **[Audio]** in **[Sounds and Multimedia**
- **Properties]**, and select **[USB Audio Device]** for **[Preferred device]** in the **Sound Playback** menu.  $\rightarrow$  For Windows 2000
- Select **[Audio]** in **[Sounds and Multimedia Properties]**, and select **[USB Audio Device]** for **[Preferred device]** in the **Sound Playback** menu.
- ❒ The **Volume Control** of your computer or the music playback software etc, is set to MUTE.  $\rightarrow$  Unset MUTE.
- ❒ Your computer does not recognize the headset as a USB device.  $\rightarrow$  Restart your computer
- ❒ The CD-ROM drive of your computer does not support the digital play function of WDM.
- $\blacktriangleright$  Use a CD-ROM drive that supports the digital play function of WDM.

#### **Sound of the headphone and recorded sound are disrupted.**

#### **You cannot record sound from the microphone.**

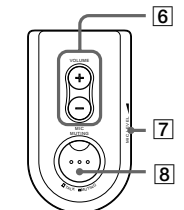

- ❒ The microphone plug is not connected to the microphone jack.  $\blacktriangleright$  Connect the microphone plug to the microphone
- jack. ❒ The MIC MUTING button is set to Muting mode.
- $\rightarrow$  Set the MIC MUTING button to TALK mode. ❒ The audio recording device of your computer is
- not set correctly.  $\rightarrow$  For Windows 98SE
- Select **[Audio]** in **[Multimedia Properties]**, and select **[USB Audio Device]** for **[Preferred device]** in the **Recording** menu.
- $\rightarrow$  For Windows Me Select **[Audio]** in **[Sounds and Multimedia Properties]**, and select **[USB Audio Device]** for **[Preferred device]** in the **Sound Recording** menu.
- $\rightarrow$  For Windows 2000 Select **[Audio]** in **[Sounds and Multimedia Properties]**, and select **[USB Audio Device]** for **[Preferred device]** in the **Sound Recording**
- menu.<br>• For Windows XP Select **[Audio]** in **[Sounds and Audio Devices Properties]**, and select **[USB Audio CODEC]** for **[Default device]** in the **Sound recording** menu.

#### **Recorded sound is low.**

For details on the operation of your computer, refer to the operating instructions of your computer.

There can be some breakdowns that cannot be solved even with Troubleshooting. In such cases, contact your nearest Sony dealer.

# **Français**

# **AVERTISSEMENT**

**Afin d'éviter les risques d'incendie ou d'électrocution, ne pas exposer cet appareil à la pluie ou à l'humidité.**

Pour éviter les risques d'incendie ou d'électrocution, ne pas poser de récipients remplis d'eau (p. ex. des vases) sur l'appareil.

Afin d'écarter les risques d'électrocution, ne pas ouvrir le boîtier. Ne confier l'entretien de l'appareil qu'à un personnel qualifié.

#### **Marque CE**

La marque CE est valable uniquement dans les pays où elle a force de loi, c'est-à-dire principalement dans les pays de l'EEE (Espace Economique Européen).

- •Microsoft et Windows sont des marques déposées ou des marques commerciales de Microsoft Corporation aux Etats-Unis et / ou dans d'autres pays.
- IBM et PC/AT sont des marques déposées d'International Business Machines Corporation.
- Pentium est une marque commerciale ou une marque déposée d'Intel Corporation.
- •Dans ce manuel, Windows XP fait référence à Microsoft® Windows® XP Edition Familiale et Microsoft® Windows® XP Professionnel.
- •Dans ce manuel, Windows 2000 fait référence à Microsoft® Windows® 2000 Professionnel.
- •Dans ce manuel, Windows Me fait référence à Microsoft® Windows® Millenium Edition.
- •Dans ce manuel, Windows 98SE fait référence à
- Microsoft® Windows® 98 Deuxième Edition. • Tous les autres noms de systèmes et de produits sont des marques commerciales ou des marques

# **Bienvenue !**

Nous vous remercions d'avoir fait l'acquisition du casque stéréo DR-260USB de Sony. Avant d'utiliser cet appareil, lisez attentivement le présent mode d'emploi et conservez-le pour toute référence ultérieure. Le casque offre les fonctions suivantes :

- •conception pour une utilisation prolongée
- confortable. •la transmission numérique via la connexion USB
- réduit les parasites générés par votre ordinateur. •une utilisation facile, via les fonctions Boîtier Audio USB, telles que le volume du casque, le volume du
- micro et la fonction de coupure du son. •conception de micro monté sur tige flexible pour une réduction des bruits parasites ainsi qu'un réglage et une mise en place aisés devant la bouche.
- •cordon long pratique pour le casque et pour le câble USB dédié pour une utilisation partout quel que soit l'emplacement de votre ordinateur.

# **Spécifications**

### **Casque stéréo DR-260DP**

- Cordon 3 m Fiche Mini-fiche stéréo plaquée or (pour le casque)
- Mini-fiche plaquée or (pour le micro) Masse Environ 90 g (3,18 on.) (sans cordon)

#### **Récepteur**

40 à 20 000 Hz

**Micro**

Conception Micro monté sur tige flexible Type Condensateur électret Niveau de tension de circuit ouvert

Gamme de fréquence utile

20 à 20 000 Hz **Boîtier Audio USB UAB-260**

 $-40$  dB (0 dB = 1 V/Pa)

Plage de fréquences

Prises entrée/sortie

Alimentation électrique

20 à 20 000 Hz (casque) 100 à 10 000 Hz (micro)

Sortie de casque (miniprise/stéréo) Charge d'impédance : 16 - 40 Ω Entrée de micro (miniprise, mono) Système PIP (plug-in-power)

Prise USB dédiée

Conforme pour alimentation par bus USB

Environ  $53 \times 20 \times 92$  mm (l/h/p)

Masse Environ 40 g Configuration requise

compatibles

Systèmes d'exploitation compatibles : Windows 98 Deuxième Edition/ Windows 2000 Professionnel/Windows Millennium Edition/ Windows XP Edition Familiale/Windows XP Professionnel (installation par défaut) Unité centrale : Pentium II 266 MHz ou

plus rapide port USB\*2

Accessoires fournis

Câble USB dédié (1) Mode d'emploi (1) •Pour les configurations citées ci-dessus, nous ne pouvons pas garantir le fonctionnement du casque

avec tous les ordinateurs.

• Nous ne pouvons pas garantir le fonctionnement du casque avec les ordinateurs montés sur mesure, les systèmes d'exploitation mis à niveau ou les systèmes

d'exploitation multiples.

• Nous ne pouvons pas garantir le fonctionnement du casque avec des fonctions telles que suspension de système, veille et mise en hibernation, sur tous les

ordinateurs.

\*1 Testé par la IEC (Commission Electrotechnique Internationale

(CEI))

\*2 le Boîtier Audio USB prend en charge l'USB 2.0. (précédemment

USB 1.1)

La conception et les spécifications sont sujettes à

modification sans préavis.

**Identification des pièces**

 $1 + \rightarrow$   $4 - 2$ 

**Casque DR-260DP**

**Boîtier Audio USB UAB-260**

**Pièces de raccordement du Boîtier Audio**

**USB**

1 **Oreillette (droite)** 2 **Oreillette (gauche)** 3 **Dispositif de réglage du micro**

Réglez la position du micro en tournant le

 $\boxed{9}$  10

6 **Touche PHONE VOLUME +/- (pour casque)**

TALK  $\Box$  : Le micro est réglé en mode TALK. MUTING  $\equiv$  : Le micro est réglé en mode MUTING. **9** Prise micro  $\sim$  (système PIP)

Réglez le volume du casque. 7 **MIC LEVEL (pour micro)** Réglez le volume du micro. 8 **Touche MIC MUTING**

 **Etape 1 : Raccordement**

Raccordez votre Boîtier Audio USB et votre ordinateur

à l'aide du câble USB fourni.

**câble USB dédié**

**Remarques**

•Le casque prend en charge la version USB 2.0 (précédemment version USB 1.1.)

• Nous ne pouvons pas garantir le fonctionnement de ce casque avec un concentrateur USB ou une rallonge USB. Utilisez le câble USB dédié.

**Etape 2 : Installation du pilote USB**

mode d'emploi de votre ordinateur.

**Remarque**

Lors du raccordement à des ports USB différents, il est possible que vous deviez installer les pilotes USB.

 **Pour Windows 98SE**

automatiquement.

Les Périphérique USB composite, Périphérique d'interface utilisateur USB et Périphérique audio USB

sont installés.

Installez chaque pilote USB en suivant les instructions

à l'écran.

Il est possible que vous ayez besoin du CD-ROM Windows 98SE pour installer les pilotes.

La section suivante présente comme exemple les étapes d'installation du pilote Périphérique USB composite. Installez les pilotes Périphérique d'interface utilisateur USB et Périphérique audio USB

de la même façon.

**1** Vérifiez que le **[Périphérique USB composite]** est affiché dans la fenêtre **[Cet Assistant recherche de nouveaux pilotes pour :]** et

cliquez sur **[Suivant]**.

**2** Assurez-vous que la case **[Rechercher le meilleur pilote pour votre périphérique. (Recommandé).]** est cochée, puis cliquez sur

**[Suivant]**.

**3 [Windows va rechercher des nouveaux pilotes dans sa base de données, sur votre**

**disque dur et dans les endroits sélectionnés.]** s'affiche, puis cliquez sur

**[Suivant]**.

Si vous devez utiliser le CD-ROM Windows 98SE, insérez-le dans le lecteur de CD-ROM et sélectionnez

le Lecteur de CD-ROM.

**4 [Windows recherche les fichiers du pilote pour ce périphérique :]** s'affiche. Vérifiez que **[Périphérique USB composite]** est affiché,

puis cliquez sur **[Suivant]**. **5** Lorsque **[Périphérique USB composite**

**Windows a terminé l'installation du logiciel nécessaire à votre nouveau périphérique matériel.]** s'affiche, cliquez sur **[Terminer]**.

(Suite à la page suivante)

**vers la prise USB dédiée**

<u>(ò ổ ẻ)</u> en

**vers le port USB**

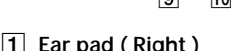

2 **Ear pad ( Left )**

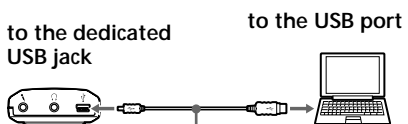

3

 $\overline{4}$ 

5

6

7 8

<sup>T</sup>AL<sup>K</sup> <sup>M</sup>UTIN<sup>G</sup>

11

# **Identificación de los componentes**

# **Auriculares DR-260DP**

**Caja de audio USB UAB-260**

#### **Componentes de conexión de la caja de**

**audio USB**

#### 1 **Almohadilla para la oreja (derecha)** 2 **Almohadilla para la oreja (izquierda)** 3 **Dispositivo de ajuste del micrófono**

Para ajustar la posición del micrófono, gire este dispositivo. 4 **Micrófono con espuma protectora**

6 **Botón PHONE VOLUME + / - (auriculares)** Permite ajustar el nivel de volumen de los

auriculares. 7 **Please remove. MIC LEVEL (micrófono)** Permite ajustar el nivel de volumen del micrófono.

8 **Botón MIC MUTING**

4 TALK : El micrófono se ha ajustado en modo

TALK.

\$ MUTING : El micrófono se ha ajustado en modo MUTING. **9 X Toma de micrófono (sistema de alimentación por enchufe)**

**10**  $\Omega$  **Toma de auriculares 11**  $\sqrt{\ }$  Toma USB exclusiva

# **Paso 1: Conexión**

Conecte la caja de audio USB al ordenador mediante el cable USB suministrado.

**Notas**

•Los auriculares son compatibles con la versión USB 2.0 (antiguamente USB 1.1) • No se garantiza que los auriculares sean compatibles con un concentrador USB o con un cable

prolongador USB. Utilice el cable USB exclusivo.

#### **Paso 2: Instalación del controlador USB**

Los sistemas operativos Windows 98SE, Me, 2000 y XP incluyen controladores USB. Los controladores USB se instalarán la primera vez que se conecte el sistema al ordenador. Siga las instrucciones en pantalla para proceder con la instalación. Para obtener más información, consulte el manual de instrucciones

del ordenador.

**Nota**

Si realiza la conexión a distintos puertos USB, es posible que deba instalar controladores USB.

# **Para Windows 98SE**

Al conectar el sistema al ordenador, aparece el **[Asistente para agregar nuevo hardware]** y se inicia la instalación automática del controlador d

Al conectar el sistema al ordenador, aparece el **[Asistente para agregar nuevo hardware]** y se inicia automáticamente la instalación del controlador del

dispositivo.

El Dispositivo USB Composite, el Dispositivo de interfaz humana USB y el Dispositivo de audio USB están instalados.

Instale cada uno de los controladores USB siguiendo las instrucciones que aparecen en pantalla. Para instalar los controladores es posible que necesite el CD-ROM de Windows 98SE.

A continuación se describen los pasos de la instalación del Dispositivo USB Composite a modo de ejemplo. Instale el Dispositivo de interfaz humana USB y el Dispositivo de audio USB siguiendo el mismo procedimiento.

**1** Compruebe que **[Dispositivo USB Composite]** aparezca en la ventana **[Este asistente busca nuevos controladores para:]** y haga clic en **[Siguiente]**.

**2** Compruebe que la casilla de verificación **[Buscar el mejor controlador para su dispositivo. (Se recomienda).]** esté seleccionada y haga clic en **[Siguiente]**.

**3** Aparece **[Windows buscará nuevos controladores en la base de datos de controladores de su disco duro y en las ubicaciones siguÖFntes que seleccione.]**. Haga clic en **[Siguiente]**.

Si necesita el CD-ROM de Windows 98SE, insértelo en la unidad correspondiente y seleccione Unidad de CD-ROM.

- **4** Aparece **[Búsqueda del archivo de controlador para el dispositivo:]**. Compruebe que aparezca **[Dispositivo USB Composite]** y haga clic en **[Siguiente]**.
- **5** Si aparece **[Dispositivo USB Composite Windows ha terminado de instalar el software requerido por su nuevo dispositivo de hardware.]**, haga clic en **[Finalizar]**.

 **Para Windows Me**

dispositivos. El Dispositivo USB Composite, el Dispositivo de interfaz humana USB y el Dispositivo de audio USB están instalados.

Instale cada uno de los controladores USB siguiendo las instrucciones que aparecen en pantalla.

El Dispositivo USB Composite y el Dispositivo de interfaz humana USB se instalan automáticamente. Instale el Dispositivo de audio USB siguiendo los pasos que se indican a continuación.

- **1** Compruebe que **[Dispositivo de audio USB]** aparece en la ventana **[Windows encontró el siguiente hardware nuevo:]** y que la casilla de verificación **[Buscar automáticamente el controlador (recomendado)]** esté seleccionada. A continuación, haga clic en
- **[Siguiente]**. **2** Se instalará el dispositivo de audio USB.
- **3** Cuando aparezca **[Dispositivo de audio USB Windows ha terminado de instalar el nuevo dispositivo de hardware.]**, haga clic en **[Finalizar]**.

# **Para Windows 2000 y XP**

Al conectar el sistema al ordenador, el Dispositivo compuesto USB, el Dispositivo de interfaz humana USB y el Dispositivo de audio USB se instalan automáticamente.

# **Ajuste para reproducir un CD de música**

Este ajuste es necesario si reproduce un CD de música en la unidad de CD-ROM. Lleve a cabo los siguientes pasos correspondientes al sistema operativo de su ordenador y haga clic en la casilla de verificación **[Habilitar el CD de sonido**

**digital para este dispositivo de CD-ROM]**.

# **Para Windows 98SE**

Haga clic en el menú **[Inicio]** y seleccione **[Configuración]**, **[Panel de control]**, **[Multimedia]** y **[Música de CD]**.

# **Para Windows Me**

Haga clic en el menú **[Inicio]** y seleccione **[Configuración]**, **[Panel de control]**, **[Sistema]** y **[Administrador de dispositivos]**. A continuación, haga doble clic en **[CD-ROM]** para

seleccionar la unidad de CD-ROM donde desea reproducir la música y haga clic en **[Propiedades]** y, a continuación, haga clic de nuevo en

**[Propiedades]**.

# **Para Windows 2000**

Haga clic en el menú **[Inicio]** y seleccione **[Configuración]**, **[Panel de control]**, **[Sonidos y multimedia]** y **[Hardware]**. A continuación, seleccione la unidad de CD-ROM donde desea reproducir la música y haga clic en **[Propiedades]** y, a continuación, haga clic d **[Propiedades]**.

# **Para Windows XP**

Haga clic en el menú **[Inicio]** y seleccione **[Panel de control]**, **[Dispositivos de sonido, audio y voz]**, **[Dispositivos de sonido y audio]** y **[Hardware]**. A continuación, seleccione la unidad de CD-ROM donde desea reproducir la música y haga clic en **[Propiedades]** y, a continuación, haga clic de nuevo en **[Propiedades]**.

# **Utilización**

**1 Conecte la clavija de los auriculares (negra) a la toma de auriculares y la clavija del micrófono (rosa) a la toma de micrófono.**

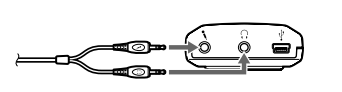

Lorsque le système est raccordé à l'ordinateur, **[Assistant Ajout de nouveau matériel]** s'affiche et l'installation du pilote de l'appareil est lancée

automatiquement. Les Périphérique USB composite, Périphérique d'interface utilisateur USB et Périphérique audio USB sont installés Installez chaque pilote USB en suivant les instructions

à l'écran. Les pilotes Périphérique USB composite et Périphérique d'interface utilisateur USB sont installés automatiquement. Installez le pilote Périphérique

audio USB en suivant les étapes ci-dessous.

- $\rightarrow$  Pour Windows 2000
- Sélectionnez **[Audio]** sous **[Propriétés de Sons et multimédia]**, puis sélectionnez le pilote **[Périphérique audio USB]** pour **[Périphérique par défault]** dans le menu **Lecture des sons**.

- **1** Vérifiez que le **[Périphérique audio USB]** est affiché dans la fenêtre **[Windows a détecté le nouveau matériel suivant :]** et vérifiez que la case **[Rechercher automat. un meilleur pilote (recommandé)]** est cochée et cliquez sur **[Suivant]**.
- **2** Le pilote Périphérique audio USB est installé. **3** Lorsque le message **[Périphérique audio USB Windows a terminé l'installation de votre nouveau périphérique matériel.]** s'affiche, cliquez sur **[Terminer]**.

#### **Pour Windows 2000 et XP**

Lorsque le système est raccordé à l'ordinateur, les Périphérique USB composite, Périphérique d'interface utilisateur USB et Périphérique audio USB sont installés automatiquement.

#### **Réglage de la lecture de CD audio**

Ce réglage est nécessaire pour lire des CD audio dans le lecteur de CD-ROM.

Suivez les instructions suivantes en fonction de votre système d'exploitation et cochez la case **[Lecture numérique pour les CD audio sur ce lecteur CD-ROM]**.

#### **Pour Windows 98SE**

Cliquez sur le menu **[Démarrer]** et sélectionnez **[Paramètres]**, **[Panneau de configuration]**, **[Multimédia]** et **[CD audio]**.

#### **Pour Windows Me**

- $\rightarrow$  Pour Windows XP Sélectionnez **[Audio]** sous **[Propriétés de Sons et périphériques audio]**, puis sélectionnez le pilote **[USB Audio CODEC]** pour **[Unité par défault]** dans le menu **Lecture audio**.
- ❒ La **Contrôle du volume** de votre ordinateur ou le logiciel de musique est réglé sur MUTE.  $\rightarrow$  Désactivez le réglage MUTE.
- ❒ Votre ordinateur ne reconnaît pas le casque comme un appareil USB.  $\rightarrow$  Redémarrez votre ordinateur.
- ❒ Le lecteur de CD-ROM de votre ordinateur ne prend pas en charge la fonction de lecture
- numérique de WDM. → Utilisez un lecteur de CD-ROM qui prend en charge la fonction de lecture numérique de
- WDM.
- **Le son du casque et le son enregistré sont interrompus.**
- ❒ L'unité centrale de votre ordinateur est surchargée.  $\rightarrow$  Quittez les autres applications.
- ❒ D'autres appareils USB sont raccordés à votre ordinateur et sont utilisés simultanément. → Cessez d'utiliser les appareils USB autres que
- celui-ci. **Il est impossible d'enregistrer des sons**
- **depuis le micro.**
- ❒ La fiche du micro n'est pas raccordée à la prise de micro. → Raccordez la fiche du micro à la prise de micro.
- ❒ La touche MIC MUTING est réglée en mode Muting (coupure de son).
- → Réglez la touche MIC MUTING en mode TALK.
- ❒ L'appareil d'enregistrement audio de votre ordinateur n'est pas réglé correctement.
- $\rightarrow$  Pour Windows 98SE Sélectionnez **[Audio]** sous **[Propriétés de**
- **Multimédia]**, puis sélectionnez le pilote **[Périphérique audio USB]** pour **[Périphérique par défault]** dans le menu **Enregistrement**.  $\rightarrow$  Pour Windows Me
- Sélectionnez **[Audio]** sous **[Propriétés de Sons et multimédia]**, puis sélectionnez le pilote **[Périphérique audio USB]** pour **[Périphérique par défault]** dans le menu **Enregistrement des**
- **sons**.  $\rightarrow$  Pour Windows 2000
- Sélectionnez **[Audio]** sous **[Propriétés de Sons et multimédia]**, puis sélectionnez le pilote **[Périphérique audio USB]** pour **[Périphérique par défault]** dans le menu **Enregistrement des** Impedancia 24 Ω a 1 kHz Sensibilidad 100 dB/mW Gama de frecuencias de reproducción **Micrófono**
- $\rightarrow$  Pour Windows XP Sélectionnez **[Audio]** sous **[Propriétés de Sons et périphériques audio]**, puis sélectionnez le pilote **[USB Audio CODEC]** pour **[Unité par défault]** dans le menu **Enregistrement audio**.

Cliquez sur le menu **[Démarrer]** et sélectionnez **[Paramètres]**, **[Panneau de configuration]**, **[Système]** et **[Gestionnaire de périphériques]**. Double-cliquez sur **[CD-ROM]** pour sélectionner le lecteur de CD-ROM qui sera utilisé pour lire de la musique et cliquez sur **[Propriétés]**, puis cliquez de nouveau sur **[Propriétés]**.

#### **Pour Windows 2000**

❒ Le MIC LEVEL est trop élevé. → Abaissez le niveau du MIC LEVEL.

Cliquez sur le menu **[Démarrer]** et sélectionnez **[Paramètres]**, **[Panneau de configuration]**, **[Sons et multimédia]** et **[Matériel]**. Sélectionnez ensuite le lecteur de CD-ROM destinés à la lecture de musique, puis cliquez sur **[Propriétés]**, puis cliquez de nouveau sur **[Propriétés].**

#### **Pour Windows XP**

Cliquez sur le menu **[démarrer]** et sélectionnez **[Panneau de configuration]**, **[Sons, voix et périphériques audio]**, **[Sons et périphériques audio]** et **[Matériel]**. Sélectionnez ensuite le lecteur de CD-ROM destiné à la lecture de musique, puis cliquez sur **[Propriétés]**, puis cliquez de nouveau sur **[Propriétés].**

# **Utilisation**

**1 Raccordez la fiche du casque (noire) à la prise de casque et raccordez la fiche du micro (rose) à la prise de micro.**

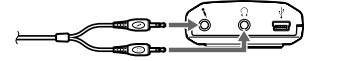

• En este manual, el término Windows 2000 se utiliza para indicar Microsoft® Windows® 2000 Professional. • En este manual, el término Windows Me se utiliza para indicar Microsoft® Windows® Millennium Edition. • En este manual, el término Windows 98SE se utiliza para indicar Microsoft® Windows® 98 Second Edition. • Todos los demás nombres de sistemas y productos son marcas comerciales o marcas comerciales registradas de sus respectivos propietarios. Las marcas  $TM y$ <sup>®</sup> se

**2 Placez l'auriculaire marqué d'un** R **sur l'oreille droite et celui marqué d'un** L **sur l'oreille gauche.**

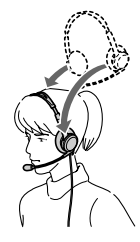

**3 Placez le micro devant votre bouche en tournant le dispositif de réglage de micro.**

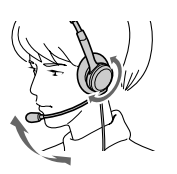

#### **Réglage du MIC LEVEL** Vérifiez le niveau du MIC LEVEL après un enregistrement avec le logiciel **[Magnétophone]** préinstallé dans Windows.

Réglez le MIC LEVEL du Boîtier Audio USB lorsque le niveau de volume est trop élevé ou trop faible.

# **Pour Windows 98SE, Me et 2000**

Cliquez sur le menu **[Démarrer]** et sélectionnez **[Programmes]**, **[Accessoires]**, **[Divertissement]**, puis cliquez sur **[Magnétophone]**.

#### **Pour Windows XP**

Cliquez sur le menu **[Démarrer]** et sélectionnez **[Tous les programmes]**, **[Accessoires]**, **[Divertissement]**, puis cliquez sur **[Magnétophone]**.

# **Précautions**

#### **A propos de la sécurité**

bus  $\hat{U}SB$  (5 V, 100 mA) Dimensiones (excluyendo partes salientes)

- •Si vous utilisez les écouteurs à un niveau sonore élevé, vous risquez d'endommager votre ouïe. Pour des raisons de sécurité, n'utilisez pas les écouteurs lorsque vous conduisez une voiture ou une bicyclette.
- Veillez à ne pas utiliser le casque à un niveau sonore trop élevé. En effet, vous risquez d'obtenir un retour audio (hurlement), si le microphone capte la sonorité élevée des écouteurs.
- Ne laissez pas tomber votre casque et ne le soumettez pas à des chocs externes, car cela pourrait conduire à un mauvais fonctionnement. • Ne démontez pas le système et n'essayez pas d'en
- ouvrir quelque partie que ce soit. • Saisissez la partie fiche du câble USB dédié ou du cordon du casque lorsque vous les débranchez des
- connecteurs ou des prises. • Lorsque vous avez terminé d'utiliser le casque avec le câble USB dédié ou le cordon de casque,
- débranchez le câble USB de l'ordinateur si vous prévoyez de ne pas utiliser le casque pendant une période prolongée. • Pour nettoyer le boîtier, n'utilisez pas d'alcool, de
- benzine ni de diluant. **N'entreposez pas le système**

# • A proximité de sources de chaleur ni dans un

Después de grabar con el software **[Grabadora de sonidos]** preinstalado en Windows, compruebe el nivel de MIC LEVEL. Si el nivel de volumen es demasiado alto o demasiado bajo, ajuste el botón MIC LEVEL de la caja de audio **USB** 

- endroit poussiéreux, humide ou soumis à la pluie, aux rayons directs du soleil ou à des chocs mécaniques.
- •Dans des endroits très humides, par exemple une salle de bain. • Bien que cet appareil soit doté d'un écran
- magnétique, ne laissez pas de cassettes enregistrées, de montres, de cartes bancaires, de disquettes ou tout autre objet utilisant un système d'encodage magnétique devant l'appareil pendant une période prolongée.

# **A propos du casque**

# **Respectez votre entourage**

Lorsque le volume est trop élevé, le son est audible même pour ceux qui ne portent pas le casque. Ne montez pas trop le volume afin de ne pas déranger les gens qui se trouvent autour de vous. Dans des endroits bruyants, la première réaction est généralement d'augmenter le volume. Cependant, maintenez le volume à un niveau auquel, pendant que vous portez le casque, vous pouvez entendre lorsque

vous êtes appelé.

#### **A propos des oreillettes et de l'écran anti-vent**

Les oreillettes et l'écran anti-vent sont remplaçables. Remplacez-les lorsqu'ils sont usés. Pour obtenir des oreillettes et un écran anti-vent de rechange, consultez votre revendeur Sony.

Si vous avez des questions ou des problèmes concernant le fonctionnement de cet appareil, qui ne sont pas abordés dans ce mode d'emploi, consultez votre revendeur Sony le plus proche.

# **Dépannage**

**Le volume du casque est faible.**

- ❒ El cable USB exclusivo no está conectado al ordenador. → Conéctelo al ordenador
- ❒ La clavija de los auriculares no está conectada a la
- toma de auriculares. → Conéctela a la toma de auriculares.

 $\rightarrow$  Para Windows 98SE

 $\rightarrow$  Para Windows Me

 $\rightarrow$  Para Windows 2000

 $\rightarrow$  Para Windows XP

- ❒ La fiche du casque n'est pas raccordée
- correctement à la prise. → Raccordez la fiche du casque correctement.
- ❒ La **Contrôle du volume** de votre ordinateur ou le volume du logiciel de lecture de musique est baissé.
- → Réglez le **Contrôle du volume.** c Augmentez le volume du logiciel de lecture de musique.
- **Aucun son n'est émis par le casque.**
- ❒ Le câble USB dédié n'est pas raccordé à votre
- ordinateu c Raccordez le câble USB dédié à votre ordinateur.
- $\Box~$ La fiche du casque n'est pas raccordée à la prise de casque.
- → Raccordez la fiche du casque à la prise de casque.
- ❒ Le système est raccordé alors que le logiciel de musique est en cours de lecture. c Interrompez la lecture du logiciel de musique et recommencez.
- ❒ L'appareil de lecture audio de votre ordinateur n'est pas réglé correctement.
- $\rightarrow$  Pour Windows 98SE Sélectionnez **[Audio]** sous **[Propriétés de Multimédia]**, puis sélectionnez le pilote **[Périphérique audio USB]** pour **[Périphérique**
- **par défault]** dans le menu **Lecture**.  $\rightarrow$  Pour Windows Me Sélectionnez **[Audio]** sous **[Propriétés de Sons et multimédia]**, puis sélectionnez le pilote
- **[Périphérique audio USB]** pour **[Périphérique par défault]** dans le menu **Lecture des sons**.

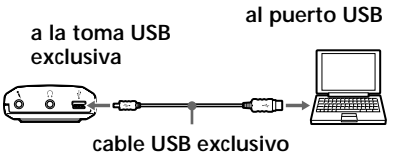

ajustado en MUTE.  $\rightarrow$  Cancele dicho ajuste.

dispositivo USB.  $\rightarrow$  Reinicie el ordenador

❒ La unidad de CD-ROM del ordenador no dispone de la función de reproducción digital de WDM. → Utilice una unidad de CD-ROM que disponga de

**El sonido grabado y el que se emite a través de los auriculares se interrumpe.** ❒ La CPU del ordenador está sobrecargada. → Cierre las demás aplicaciones.

toma de micrófono.  $\blacktriangleright$  Conéctela a dicha toma.

→ Ajústelo en el modo de sonido (TALK). ❒ El dispositivo de grabación de audio del ordenador no se ha ajustado correctamente.

**sonido**.  $\rightarrow$  Para Windows 2000

 $\rightarrow$  Suba el volumen mediante MIC LEVEL. **El sonido grabado presenta ruido.**

alto.<br>→ Disminuya el nivel de MIC LEVEL. Para obtener más información acerca del

**sons**.

#### **Le son enregistré est faible.**

- ❒ La fiche du micro n'est pas raccordée correctement à la prise de micro.
- $\rightarrow$  Raccordez la fiche du micro correctement. ❒ Le micro est éloigné de votre bouche.
- $\rightarrow$  Placez le micro devant votre bouche
- ❒ Le MIC LEVEL est abaissé. → Augmentez le MIC LEVEL.
- **Il y a des parasites sur le son enregistré.**
- ❒ Des fils électriques, des lumières fluorescentes ou des téléphones portables sont à proximité du
- casque (en particulier du micro.) → Eloignez-vous de toutes les sources susceptibles de créer des interférences électromagnétiques.

#### **Une distorsion du son enregistré se**

**produit.**

Pour plus de détails sur le fonctionnement de votre ordinateur, reportez-vous au mode d'emploi de votre

ordinateur.

Vous pouvez rencontrer des pannes qui ne peuvent pas être résolues avec la section Dépannage. Dans ce cas, consultez votre revendeur Sony le plus proche.

**Español**

**ADVERTENCIA**

**Para evitar el riesgo de incendios o descargas eléctricas, no exponga la unidad**

**a la lluvia ni a la humedad.**

Para evitar el riesgo de incendios o descargas eléctricas, no coloque sobre el aparato objetos que contengan líquidos como, por ejemplo, un jarrón. Para evitar descargas eléctricas, no abra la unidad. En caso de avería, solicite los servicios de personal

cualificado. **Marca CE**

La validez de la marca CE se limita únicamente a aquellos países en los que la legislación la impone, especialmente los países de la EEA (Espacio

económico europeo).

• Microsoft y Windows son marcas comerciales registradas o marcas comerciales de Microsoft Corporation en los Estados Unidos y otros países. • IBM y PC/AT son marcas comerciales registradas de International Business Machines Corporation. • Pentium es una marca comercial o marca comercial

registrada de Intel Corporation.

• En este manual, el término Windows XP se utiliza para indicar Microsoft® Windows® XP Home Edition y

Microsoft® Windows® XP Professional.

omiten en este manual.

**¡Bienvenido!**

Gracias por la adquisición de los auriculares estéreo DR-260USB de Sony. Antes de utilizarlos, lea atentamente este manual y consérvelo para

consultarlo en el futuro. Características principales:

•Diseñados para un uso cómodo y prolongado. •Transmisión digital a través de la conexión USB que

elimina el ruido del ordenador.

•Fáciles de utilizar mediante las funciones de la caja de audio USB como, por ejemplo, el volumen de los auriculares y el micrófono, y el silenciamiento. •Incorporan un micrófono con un dispositivo extensible flexible que reduce el ruido y facilita su

ajuste e instalación delante de la boca.

•El cable de gran longitud resulta muy práctico para los auriculares y el cable USB exclusivo, ya que permite utilizarlos en cualquier lugar

independientemente de la ubicación del ordenador.

**Especificaciones**

**Auriculares estéreo DR-260DP**

Clavija Miniclavija estéreo dorada (para los auriculares)

Miniclavija dorada (para el micrófono)

Masa Aprox. 90 g (sin el cable)

**Receptor**

Tipo Abierto, dinámico Unidad del controlador

30 mm (bobina de voz CCAW), tipo

bóveda Potencia máxima de entrada

1 000 mW (IEC\*1)

De 40 a 20 000 Hz

Diseño Micrófono con dispositivo extensible

 $-40$  dB (0 dB = 1 V/Pa)

flexible Tipo Condensador de electreto Nivel de tensión del circuito abierto

Gama de frecuencias efectivas

De 20 a 20 000 Hz **Caja de audio USB UAB-260**

Gama de frecuencias

De 20 a 20 000 Hz (auriculares) De 100 a 10 000 Hz (micrófono)

Tomas de entrada y salida

Salida de auriculares (minitoma/estéreo) Impedancia de carga: De 16 a 40 Ω Entrada de micrófono (minitoma/

monoaural)

Sistema de alimentación por enchufe

Compatible con alimentación mediante

Aprox.  $53 \times 20 \times 92$  mm (an/al/prf)

Toma USB exclusiva

Fuente de alimentación

Masa Aprox. 40 g Entorno operativo

Ordenadores compatibles:

IBM PC/AT u ordenadores compatibles

Sistemas operativos compatibles: Windows 98 Second Edition, Windows 2000 Professional, Windows Millennium Edition, Windows XP Home Edition, Windows XP Professional (instalación de fábrica) CPU:Procesador Pentium II a 266 MHz

o superior Puerto USB\*2.

Accesorios suministrados

Cable USB exclusivo (1) Manual de instrucciones (1) • No se garantiza que los auriculares sean compatibles con todos los ordenadores del entorno operativo

mencionado anteriormente.

• No se garantiza que los auriculares sean compatibles con ordenadores y sistemas operativos que el usuario ha actualizado ni con ordenadores con

varios sistemas operativos.

• No se garantiza que los auriculares sean compatibles con algunas funciones del ordenador, como la suspensión, el reposo o la hibernación del sistema. \*1 Probado por IEC (International Electronic Committee). \*2 La caja de audio USB admite USB 2.0 (antiguamente USB 1.1) El diseño y las especificaciones están sujetos a cambios

Cable

sin previo aviso.

**2 Colóquese el auricular que tiene la marca** R **en la oreja derecha y el que tiene la marca** L **en la izquierda.**

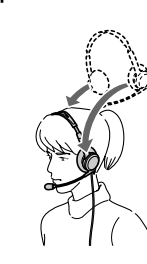

**3 Colóquese el micrófono delante de la boca girando el dispositivo de ajuste.**

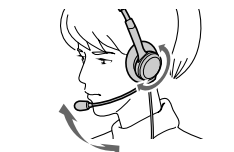

### **Ajuste de MIC LEVEL**

#### **Para Windows 98SE/Me/2000**

Haga clic en el menú **[Inicio]**, seleccione **[Programas]**, **[Accesorios]**, **[Entretenimiento]** y haga clic en **[Grabadora de sonidos]**.

# **Para Windows XP**

Haga clic en el menú **[Inicio]**, seleccione **[Todos los programas]**, **[Accesorios]**, **[Entretenimiento]** y haga clic en **[Grabadora de sonidos]**.

# **Precauciones**

# **Seguridad**

- •Si utiliza los auriculares a un volumen alto, puede dañar sus oídos. Por razones de seguridad, no los
- utilice mientras conduce o vaya en bicicleta. •Asegúrese de no utilizar los auriculares a un nivel de volumen demasiado alto. De lo contrario, es posible que se produzca una reacción acústica (un efecto de zumbido) debido a que el micrófono recibe el sonido de fuerte volumen de la unidad de auriculares.
- •Evite que los auriculares se caigan o reciban golpes, ya que esto podría afectar a su funcionamiento.
- No desmonte ni intente abrir ninguno de los componentes del sistema.
- Cuando desconecte la unidad de los conectores o las tomas, hágalo agarrando la clavija del cable USB exclusivo o del cable de los auriculares.
- Cuando termine de utilizar los auriculares con el cable USB exclusivo, desconecte dicho cable del ordenador si no va a utilizar los auriculares durante
- un tiempo prolongado. • No utilice alcohol, bencina ni disolventes para

# limpiar la unidad.

#### **No sitúe el sistema en ninguna de las ubicaciones siguientes:**

- Cerca de fuentes de calor o en lugares expuestos a la luz solar directa, polvo excesivo, humedad, lluvia o golpes.
- •En el baño u otros lugares con mucha humedad. •Aunque este sistema está magnéticamente protegido, no deje cintas grabadas, relojes, tarjetas de crédito ni disquetes que utilicen codificación magnética junto al sistema durante un largo período de tiempo.

#### **Auriculares**

#### **Respeto por los demás**

Cuando el volumen es demasiado alto, el sonido se emite fuera de los auriculares. No suba demasiado el volumen, ya que podría molestar a las personas que se encuentran a su alrededor. Cuando se utilizan los auriculares en lugares con mucho ruido, la tendencia es subir el volumen. Sin embargo, el volumen debe mantenerse en un nivel que le permita oír cuando alguien le llama mientras escucha música con los auriculares.

#### **Almohadillas para auriculares y espuma protectora del micrófono**

Las almohadillas para auriculares y la espuma protectora del micrófono pueden sustituirse. Hágalo cuando estén deterioradas. Consulte a su distribuidor Sony para conocer el procedimiento a seguir.

Si tiene preguntas o problemas referentes al sistema y no encuentra la solución en este manual, póngase en contacto con su distribuidor Sony más cercano.

# **Solución de problemas**

#### **El sonido de los auriculares es bajo.**

- ❒ La clavija de los auriculares no se ha conectado correctamente a la toma.
- → Conéctela correctamente
- ❒ El **Control de volumen** del ordenador o el nivel de volumen del software de reproducción de música están apagados.
- c Ajuste el **Control de volumen**.
- → Suba el nivel de volumen del software de reproducción de música.

**No se oye ningún sonido a través de los auriculares.**

- ❒ El sistema se ha conectado mientras se reproducía el software de música.
- → Detenga la reproducción del software de música y empiece de nuevo.

❒ El dispositivo de reproducción de audio del ordenador no se ha ajustado correctamente.

Seleccione **[Sonido]** en **[Propiedades de Multimedia]** y, a continuación, seleccione **[Dispositivo de audio USB]** en **[Dispositivo preferido]** en el menú **Reproducción**.

Seleccione **[Audio]** en **[Propiedades de Sonidos y Multimedia]** y, a continuación, seleccione **[Dispositivo de audio USB]** en **[Dispositivo preferido]** en el menú **Reproducción de sonido**.

Seleccione **[Audio]** en **[Propiedades de Sonidos y multimedia]** y, a continuación, seleccione **[Dispositivo de audio USB]** en **[Dispositivo preferido]** en el menú **Reproducción de sonido**.

Seleccione **[Audio]** en **[Propiedades de Dispositivos de sonido y audio]** y, a

continuación, seleccione **[USB Audio CODEC]** en **[Dispositivo predeterminado]** en el menú

**Reproducción de sonido**.

❒ El **Control de volumen** del ordenador o del software de reproducción de música se han

❒ El ordenador no reconoce los auriculares como

esta función.

 $\rightarrow$  Desactívelos

❒ Hay otros dispositivos USB conectados al ordenador que se utilizan simultáneamente.

**No es posible grabar el sonido que se**

**emite a través del micrófono.**

❒ La clavija del micrófono no está conectada a la

de silencio (MUTING).

 $\rightarrow$  Para Windows 98SE

 $\rightarrow$  Para Windows Me

 $\rightarrow$  Para Windows XP

Seleccione **[Sonido]** en **[Propiedades de Multimedia]** y, a continuación, seleccione **[Dispositivo de audio USB]** en **[Dispositivo**

**preferido]** en el menú **Grabación**.

 $\Box~$  El botón MIC MUTING se ha ajustado en el modo

Seleccione **[Audio]** en **[Propiedades de Sonidos y Multimedia]** y, a continuación, seleccione **[Dispositivo de audio USB]** en **[Dispositivo preferido]** en el menú Sound **Grabación de**

Seleccione **[Audio]** en **[Propiedades de Sonidos y multimedia]** y, a continuación, seleccione **[Dispositivo de audio USB]** en **[Dispositivo preferido]** en el menú **Grabación de sonido**.

Seleccione **[Audio]** en **[Propiedades de Dispositivos de sonido y audio]** y, a

continuación, seleccione **[USB Audio CODEC]** en **[Dispositivo predeterminado]** en el menú

**Grabación de sonido**.

 $\rightarrow$  Conéctela correctamente

**El sonido grabado es demasiado bajo.** ❒ La clavija del micrófono no se ha conectado correctamente a la toma de micrófono.

❒ El micrófono está demasiado alejado de su boca. → Colóquese el micrófono delante de la boca. ❒ El nivel de volumen de MIC LEVEL se encuentra

demasiado bajo.

❒ Cerca de los auriculares, y especialmente cerca del micrófono, hay cables eléctricos, lámparas fluorescentes o teléfonos móviles.  $\blacktriangleright$  Aléjese de cualquier posible fuente de interferencias electromagnéticas. **El sonido grabado está distorsionado.**

❒ MIC LEVEL se ha ajustado en un nivel demasiado

funcionamiento del ordenador, consulte el manual de

instrucciones suministrado con el mismo. El apartado "Solución de problemas" no puede resolver todas las averías. En tal caso, póngase en contacto con su proveedor Sony más cercano.

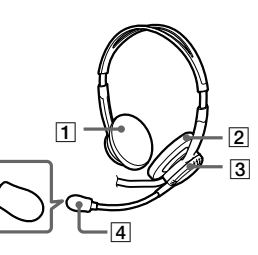

5

**Marca**  $\circ$ 

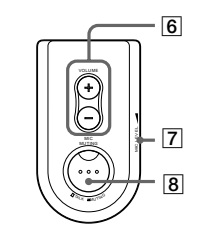

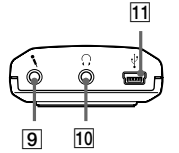

Download from Www.Somanuals.com. All Manuals Search And Download.

Free Manuals Download Website [http://myh66.com](http://myh66.com/) [http://usermanuals.us](http://usermanuals.us/) [http://www.somanuals.com](http://www.somanuals.com/) [http://www.4manuals.cc](http://www.4manuals.cc/) [http://www.manual-lib.com](http://www.manual-lib.com/) [http://www.404manual.com](http://www.404manual.com/) [http://www.luxmanual.com](http://www.luxmanual.com/) [http://aubethermostatmanual.com](http://aubethermostatmanual.com/) Golf course search by state [http://golfingnear.com](http://www.golfingnear.com/)

Email search by domain

[http://emailbydomain.com](http://emailbydomain.com/) Auto manuals search

[http://auto.somanuals.com](http://auto.somanuals.com/) TV manuals search

[http://tv.somanuals.com](http://tv.somanuals.com/)